# Monthly PrestoGEM Schedule for Volunteers

| Page(s) | Function to be performed                                                                                                    | PrestoGEM Features                                         |
|---------|----------------------------------------------------------------------------------------------------|------------------------------------------------------------|
| 1 – 3   | Optional: Configure Group Time Zone and Self-Registration Settings                                                                                                    | Admin Home; Configure Group                                |
| 4 - 6   | Create Event; Enter Event Name ("Performances"), Start Date and Number of Days;<br>Enter Event Chairperson, Signups Coordinator and UI Term for Location ("Performance")                                 | Admin Home; Create Event                                   |
| 7 – 8   | Turn off the automatic messages associated with volunteer self-signups                                                                                                    | Admin Home; Setup Auto Messages                            |
| 9 – 11  | Add the first schedule item to the new event                                                                                                    | Admin Home; Make Signup Schedule                           |
| 12 – 16 | Create a Calendar View of the new event's schedule                                                                                                    | Admin Home; Make Signup Schedule;<br>Magnifying Glass icon |
| 17 - 20 | Change the name of the schedule's List View from "Volunteer Signup" to "Signup List";<br>Change the schedule's Signup/Cancel deadline from "8 hours before" the event to "When<br>Activity Is Scheduled" | Admin Home; Manage Schedules                               |
| 21 – 25 | Add the remaining performances to the schedule                                                                                                    | Admin Home; Make Signup Schedule                           |
| 26 - 28 | Allow volunteers to signup only for volunteer activities                                                                                                    | Admin Home; Manage Activities                              |
| 29 - 30 | Change the "Web Stage" of the new event to "Published"                                                                                                    | Admin Home                                                 |
| 31      | Optional: View Sign-up Calendar (Requires Volunteer Role)                                                                                                    | Self-Signup Home                                           |
| 32 - 33 | Optional: View Sign-up List (Requires Volunteer Role)                                                                                                    | Self-Signup Home                                           |
| 35 - 39 | Optional: Delete an event that has expired                                                                                                    | Admin Home                                                 |

# Summary of instructions and suggestions

| <ul> <li>O</li> <li>● O</li> <li>● I</li> <li>● I</li></ul> | ups/admin/0                              |                                       | admin groups       | ¢ Reader ) |
|----------------------------------------------------------------------------------------------------|------------------------------------------|---------------------------------------|--------------------|------------|
|                                                                                                    | Design 🔍                                 | Signup 🔍                              | Inform             | Admin Home |
|                                                                                                    | Make Signup Schedule<br>Make Signup Form | See/Do Signups<br>Setup Auto-Messages | Email Announcement |            |
|                                                                                                    | Manage Activities                        | Signups Per Person                    | Make/Output Report | Logout     |

#### **Event Administration**

Use menus above to work on the current event. (Click on an event name to make it the current event).

| List Active Events (=devel or pub) \$                                                   | Set <u>Web Stag</u>       |  |  |  |
|-----------------------------------------------------------------------------------------|---------------------------|--|--|--|
| *** No events in selected view ***                                                      |                           |  |  |  |
| $\Rightarrow$ Create Event (with empty schedule, or clone an existing event's schedule) | Running-an-Event checklis |  |  |  |

### **Group Administration**

• <u>Configure</u> your group; or <u>Customize</u> the person registration form; or <u>Import</u> or <u>Export</u> people.

<u>Search</u> for registered people; or <u>Register</u> a new person; or Update someone:

Getting Started: Dive-In or Top-Down Initial Setup; UI Basics; Feature Summary | GUIDED TOUR

*Note:* Please Logout when you need to leave PRESTO unattended in a public location.

This is the PrestoGEM admin login page. To verify or change group settings, continue with the next page. To create a calendar for volunteer signups, proceed to page 04.

•

Make volunteer signup calendar

00\_Admin\_Login

| <ul> <li>O</li> <li>O</li> <li>C</li> <li>C</li></ul> | 0                                                    | admin groups                                        |                                                   | c Reader.        |
|----------------------------------------------------------------------------------------------------|------------------------------------------------------|-----------------------------------------------------|---------------------------------------------------|------------------|
|                                                                                                    | Design 🔍                                             | Signup 🔍                                            | Inform                                            | Admin Home       |
|                                                                                                    | Make Signup Schedule                                 | See/Do Signups                                      | Email Announcement                                | Self-Signup Home |
|                                                                                                    | Make Signup Form<br>Manage Activities<br><b>MORE</b> | Setup Auto-Messages<br>Signups Per Person<br>MORE V | Make Event Synopsis<br>Make/Output Report<br>MORE | Logout           |

## **Event Administration**

Use menus above to work on the current event. (Click on an event name to make it the current event).

| List Active Events (=devel or pub) \$                                       | Set <u>Web Stage</u>       |
|-----------------------------------------------------------------------------|----------------------------|
| • Feb 1-28, 2018 February                                                   | Development 🗘              |
| ⇒ Create Event (with empty schedule, or clone an existing event's schedule) | Running-an-Event checklist |

## **Group Administration**

• **Configure** your group; or **Customize** the person registration form; or **Import** or **Export** people.

• Search for registered people; or Register a new person; or Update someone:

Getting Started: Dive-In or Top-Down Initial Setup; UI Basics; Feature Summary | GUIDED TOUR

*Note:* Please Logout when you need to leave PRESTO unattended in a public location.

# Click on "Configure."

Make volunteer signup calendar

01\_Configure\_Group

| 00                                                                                                    |                                            |                                 | e                                        | dit groups             |          |
|----------------------------------------------------------------------------------------------------|--------------------------------------------|---------------------------------|------------------------------------------|------------------------|----------|
| Image: Contract of the second second seco | 10                                         |                                 | Admin Home<br>Self-Signup Home<br>Logout | ▼                      | C Reader |
| Configure Group (learn hor<br>(Required fields are marked with a *)                                                                                                    | <u>v to)</u>                               |                                 |                                          |                        |          |
| Name of Your Group*                                                                                                    | SFS Ushers                                 |                                 |                                          |                        |          |
| Its Time Zone                                                                                                    | Pacific Time                               |                                 |                                          | 🕽 ← Choose a time zone |          |
| Webmaster Info                                                                                                    | support@sfsushers.org<br>Email Address*    | Staff,Volun                     | teer<br>Roles                            |                        |          |
| Audit Trail Email Addresses                                                                                                    | support@sfsushers.org<br>All Major Actions | s Regi                          | stration Info changes                    |                        |          |
| User Security Policies                                                                                                    | Basic/Auto                                 | Self Only<br>Initial Privileges | Allowed<br>Self-registering              | €]                     |          |
| <u>Group Info and Page Trim</u>                                                                                                    |                                            |                                 |                                          | _                      |          |
| Special Banner for Self-Signup Ho<br>This website is for testing only!!! Please u                                                                                                    |                                            | web site for Volunteer S        | gn-Ups!!!                                |                        |          |
| File to Use as your Group's Logo                                                                                                    | Choose File no file select                 | ted                             | -                                        |                        |          |
| Email Address to Contact Group                                                                                                    |                                            |                                 |                                          |                        |          |
| Link 1 (enter Name=Web Address)                                                                                                    |                                            |                                 |                                          |                        |          |
| Link 2 (enter Name=Web Address)                                                                                                    |                                            |                                 |                                          |                        |          |

## Choose the time zone which best represents the group.

Make volunteer signup calendar

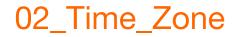

| <ul> <li>O</li> <li>Image: Prestogem.com/vo/sfsushers/groups/edit</li> </ul> |                                                                        | t groups                                                                                                    | C Reader |
|------------------------------------------------------------------------------|------------------------------------------------------------------------|----------------------------------------------------------------------------------------------------|----------|
|                                                                              | Admin Home<br>Self-Signup Home                                         | ▼                                                                                                    |          |
| Configure Group (learn how<br>(Required fields are marked with a *)          | <u>w to)</u>                                                           | 1. Choose whether self-                                                                                                    |          |
| Name of Your Group*                                                          | SFS Ushers                                                             |                                                                                                    |          |
| Its Time Zone                                                                | Pacific Time                                                           | registration is allowed or                                                                                                    |          |
| Webmaster Info                                                               | support@sfsushers.org Staff,Volunteer Email Address* Roles             | not allowed.                                                                                                    |          |
| Audit Trail Email Addresses                                                  | support@sfsushers.org<br>All Major Actions Registration Info changes   |                                                                                                    |          |
| User Security Policies                                                       | Basic/Auto     Image: Self Only       Passwords     Initial Privileges | Allowed: when someone clicks on<br>Register, she is immediately<br>registered and logged in.<br>Not Allowed: the Registration link |          |
| Group Info and Page Trim                                                     |                                                                        | does not appear on Self-Signup     Home — instead "contact us" does.                                                               |          |
| Special Banner for Self-Signup Ho                                            |                                                                        |                                                                                                    |          |
| This website is for testing only!!! Please u                                 | se the Official SF Symphony web site for Volunteer Sign-Ups!!!         |                                                                                                    |          |
| File to Use as your Group's Logo                                             | Choose File no file selected                                           |                                                                                                    |          |
| Email Address to Contact Group                                               |                                                                        | 2. Click "Update" when                                                                                                    |          |
| Link 1 (enter Name=Web Address)                                              |                                                                        | 2. Olick Opuale when                                                                                                    |          |
| Link 2 (enter Name=Web Address)                                              |                                                                        | finished.                                                                                                    |          |
| About Us description (click here to ins                                      | ert link to a web page)                                                |                                                                                                    |          |
| This is an experimental PrestoGEM web s                                      | ite. We use this for testing only.                                     |                                                                                                    |          |
|                                                                              |                                                                        |                                                                                                    |          |

If self-registration is allowed, watch the audit log in order to assign the "Volunteer" role to newly registered volunteers.

Click "Update" or "Cancel" to exit the "Configure Group" page. Make volunteer signup calendar 03\_Self\_Register

| <ul> <li>O</li> <li>O</li> <li>C</li> <li>C</li></ul> | ups/admin/0                      |                                                                          | admin groups                                                              | C Reader                       |
|----------------------------------------------------------------------------------------------------|----------------------------------|--------------------------------------------------------------------------|---------------------------------------------------------------------------|--------------------------------|
|                                                                                                    | Design Q<br>Make Signup Schedule | Signup ()<br>See/Do Signups<br>Setup Auto-Messages<br>Signups Per Person | Inform<br>Email Announcement<br>Make Event Synopsis<br>Make/Output Report | Admin Home<br>Self-Signup Home |
|                                                                                                    | MORE 🔻                           | MORE V                                                                   | MORE V                                                                    |                                |

#### **Event Administration**

Use menus above to work on the current event. (Click on an event name to make it the current event).

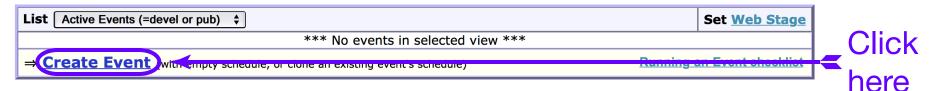

•

### **Group Administration**

- **<u>Configure</u>** your group; or **<u>Customize</u>** the person registration form; or **<u>Import</u>** or **<u>Export</u>** people.
- <u>Search</u> for registered people; or <u>Register</u> a new person; or Update someone:

Getting Started: Dive-In or Top-Down Initial Setup; UI Basics; Feature Summary | GUIDED TOUR

*Note:* Please Logout when you need to leave PRESTO unattended in a public location.

# Click "Create Event" to begin the process to make a new volunteer signup calendar.

Make volunteer signup calendar

04\_Create\_Event

| 000                                              |                                                     | hownew even                                                | ts                                    |        |
|--------------------------------------------------|-----------------------------------------------------|------------------------------------------------------------|---------------------------------------|--------|
| ▲ ►                                              |                                                     |                                                            |                                       |        |
| *** No Current Event ***<br>Make Signup Schedule |                                                     | Email Announcement                                         | <u>Admin Home</u><br>Self-Signup Home | ▼<br>▼ |
|                                                  | Setup Auto-Messages<br>Signups Per Person<br>MORE V | Make Event Synopsis<br>Make/Output Report<br><b>MORE V</b> | Logout                                | V      |
|                                                  |                                                     |                                                            |                                       |        |

#### **Creating an Event**

Click on the desired option to add an event to Admin Home's event table and make it the current event.

| Basic Options: Create Event Streats                                                                                      | CIICK |
|----------------------------------------------------------------------------------------------------|-------|
| Use the button to create a new sort of event. Use the dropdown menu the next time this event occurs, thereby creating an | here  |

Use the button to create a new sort of event. Use the dropdown menu the next time this event occurs, thereby creating an event whose properties, schedules, and activities are the same as the old event - but with a different start date.

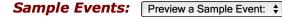

Use this option to create an event that is a copy of a sample event, including any signup forms, reports, and announcements defined for the sample event.

(After selecting the event you want to preview, visit **Make Signup Schedule** and **Manage Activities** and so on to decide if the sample event meets your needs. If you decide not to use it, get rid of it via its **Web Stage->Delete Event** command on Admin Home. Otherwise use **Update Event Properties** to give it a real start date. Note that until you do this, the sample event's start date is Jan 1, 2000).

**Rolling Events:** Create Rolling Template Do Converting Copy:

A <u>rolling event</u> lasts as long as you keep it around, but shows only days near the present. One way to <u>initiate</u> a rolling event is to create a rolling template and its schedule, and then do its first Roll. The other way is to transition a regular event into a rolling event, which starts with using the **Do Converting Copy** dropdown menu.

Click "Create Event" to continue the process to make a new volunteer signup calendar.

Make volunteer signup calendar

05\_Create\_Event\_Options

Click

#### Create New Event (learn how to)

(Required fields are marked with a \*)

| Name of Event*<br>Event's Public Start Date*<br>Number of Days For | Performances       12/1/18     This event Repeats Frequently.       0     28       0     28       Setup*     Public*   Takedown* | Setup and takedown should be zero;    |
|--------------------------------------------------------------------|----------------------------------------------------------------------------------------------------|---------------------------------------|
| Event Chair* (or check: Erom Signup)                               | Webmaster                                                                                                    | Public should be number of days       |
| Co-Chair if any                                                    | V                                                                                                    | in the month; Event Chair and Signups |
| Signups Coordinator                                                | Webmaster (If left blank, will be same person as 1st Event Chair)                                                                | Coordinator should be "webmaster";    |
| Main Email Address                                                 |                                                                                                    |                                       |
| Signups Email Address                                              |                                                                                                    |                                       |
| UI Term for Location                                               | Performance                                                                                                    | "Performance" is a suggested          |
| Default Signup Form                                                | Just person's name                                                                                                    | replacement for "Location"            |
| Any Self-Signup Instructions (click here to inser                  | rt link to a web page)                                                                                                    |                                       |
|                                                                    |                                                                                                    |                                       |
| Create Carto                                                       |                                                                                                    | Click here when finished              |

# Follow the suggestions above to fill in the info. Click "Create" when finished.

Make volunteer signup calendar

06\_Create\_Event\_Info

C Reader

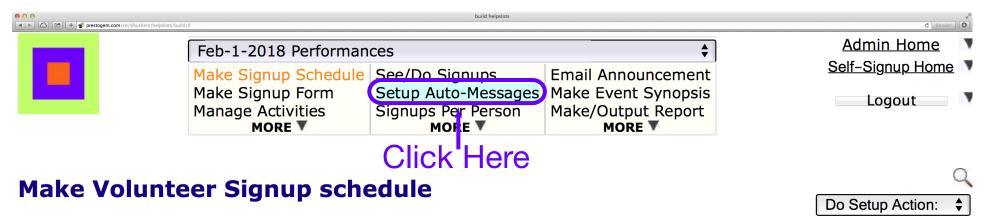

Learn how to: Overview, Add Items to a Schedule, Edit Schedule Items, Do Setup Actions

To create your 1st schedule item, click on the Add icon below. Or if your schedule has the same activities at many times, check out **Do Setup Action->Add Activity Grids**.

#### Add Schedule Item.

**You can also:** <u>start</u> Setup earlier, <u>extend</u> the event, or <u>end</u> Takedown later. (Currently: there are no setup days, the event is Feb 1-28, and there are no takedown days)

Click on the "Setup Auto-Messages" item.

Make volunteer signup calendar

07\_Setup\_Auto\_Messages

| 0                   |                                                            | nts                                               |                                                          |                  |
|---------------------|------------------------------------------------------------|---------------------------------------------------|----------------------------------------------------------|------------------|
| 🕨 🗁 🕐 prestogem.com | n/vo/sfsushers/events/autoshow/0?caller=/helpslots/build/0 |                                                   |                                                          |                  |
|                     | Feb-1-2018 Performan                                       | ces                                               | \$                                                       | Admin Home 🛛 🔻   |
|                     | Make Signup Schedule                                       |                                                   | Email Announcement                                       | Self-Signup Home |
|                     |                                                            | Setup Auto-Messages<br>Signups Per Person<br>MORE | Make Event Synopsis<br>Make/Output Report<br><b>MORE</b> | Logout           |

#### Setup Current Event's Automatic-Message Policies (learn how to)

(Note: Confirmations do not apply to immediate questionnaires and scoring of judged contests).

Automatically send confirmation messages when these self-signup actions occur, if desired.

| Self-Signup Actions | Each's Auto-Message Policy | To update a message, click on its name |                   |
|---------------------|----------------------------|----------------------------------------|-------------------|
| Immediate Signup    | Don't Send It              | Confirm Self-Signup                    | Choose            |
| Cancel Signup       | Don't Send It              | Confirm Signup Withdrawal              |                   |
| Signup Request      | Don't Send It              | Confirm Self-Request                   | — "Don't Send It" |
| Cancel Request      | Don't Send It              | Confirm Request Withdrawal             |                   |

For actions you do on a person's behalf, you can also setup to edit the message before it is sent.

| Admin-Signup Actions | Each's Auto-Message Policy | To update a message, click on its name |
|----------------------|----------------------------|----------------------------------------|
| Signup On-behalf-of  | Allow You To Edit It       | Confirm Admin-Signup                   |
| Reassign Signup      | Allow You To Edit It       | Confirm Reassignment                   |
| Cancel On-behalf-of  | Allow You To Edit It       | Confirm Signup Cancelled               |
| Request On-behalf-of | Allow You To Edit It       | Confirm Admin-Request                  |
| Approve Request      | Allow You To Edit It       | Approval Notification                  |
| Disapprove Request   | Allow You To Edit It       | Disapproval Notification               |

Choose "Don't Send It" as the Auto-Message Policy for the "Confirm Self-Signup" and "Confirm Self-Request" actions.

Make volunteer signup calendar

08\_Self\_Signup\_Actions

C Reader

| ● ○ ○      | o/sfsushers/events/autoshow/0?caller=/helpslots/build/0 |                                       | autoshow eve                              | its              |
|------------|---------------------------------------------------------|---------------------------------------|-------------------------------------------|------------------|
|            | Feb-1-2018 Performan                                    | ices                                  | \$                                        | Admin Home       |
|            | Make Signup Schedule                                    | See/Do Signups<br>Setup Auto-Messages | Email Announcement<br>Make Event Synopsis | Self-Signup Home |
| Click borg | Manage Activities                                       | Signups Per Person                    | Make/Output Report                        | Logout           |
|            |                                                         |                                       |                                           |                  |

## Setup Current Event's Automatic-Message Policies (<u>learn how to</u>) (Note: Confirmations do not apply to immediate questionnaires and scoring of judged contests).

Automatically send confirmation messages when these self-signup actions occur, if desired.

| Self-Signup Actions | Each's Auto-Message Policy | To update a message, click on its name |
|---------------------|----------------------------|----------------------------------------|
| Immediate Signup    | Don't Send It              | Confirm Self-Signup                    |
| Cancel Signup       | Don't Send It              | Confirm Signup Withdrawal              |
| Signup Request      | Don't Send It              | Confirm Self-Request                   |
| Cancel Request      | Don't Send It              | Confirm Request Withdrawal             |

For actions you do on a person's behalf, you can also setup to edit the message before it is sent.

| Admin-Signup Actions | Each's Auto-Message Policy | To update a message, click on its name |
|----------------------|----------------------------|----------------------------------------|
| Signup On-behalf-of  | Allow You To Edit It       | Confirm Admin-Signup                   |
| Reassign Signup      | Allow You To Edit It       | Confirm Reassignment                   |
| Cancel On-behalf-of  | Allow You To Edit It       | Confirm Signup Cancelled               |
| Request On-behalf-of | Allow You To Edit It       | Confirm Admin-Request                  |
| Approve Request      | Allow You To Edit It       | Approval Notification                  |
| Disapprove Request   | Allow You To Edit It       | Disapproval Notification               |

## Click "Make Signup Schedule."

Make volunteer signup calendar

09\_Make\_Signup\_Schedule

C Reader

| Feb-1-2018 Performan        | <u>Admin Home</u>            |                     |                        |
|-----------------------------|------------------------------|---------------------|------------------------|
| Make Signup Schedule        | 1                            | Email Announcement  | <u>Self-Signup Hom</u> |
| Make Signup Form            | Setup Auto-Messages          | Make Event Synopsis | Logout                 |
| Manage Activities<br>MORE V | Signups Per Person<br>MORE V | Make/Output Report  | 5                      |

## Make Volunteer Signup schedule

Learn how to: Overview, Add Items to a Schedule, Edit Schedule Items, Do Setup Actions

## —Click here

To create your 1st schedule item, click on the Add icon below. Or if your schedule has the same activities at many times, check out **Do Setup Action->Add Activity Grids**.

## Add Schedule Item.

**You can also:** <u>start</u> Setup earlier, <u>extend</u> the event, or <u>end</u> Takedown later. (Currently: there are no setup days, the event is Feb 1-28, and there are no takedown days)

# Click "Add Schedule Item."

Make volunteer signup calendar

10\_Add\_Schedule\_Item

Do Setup Action:

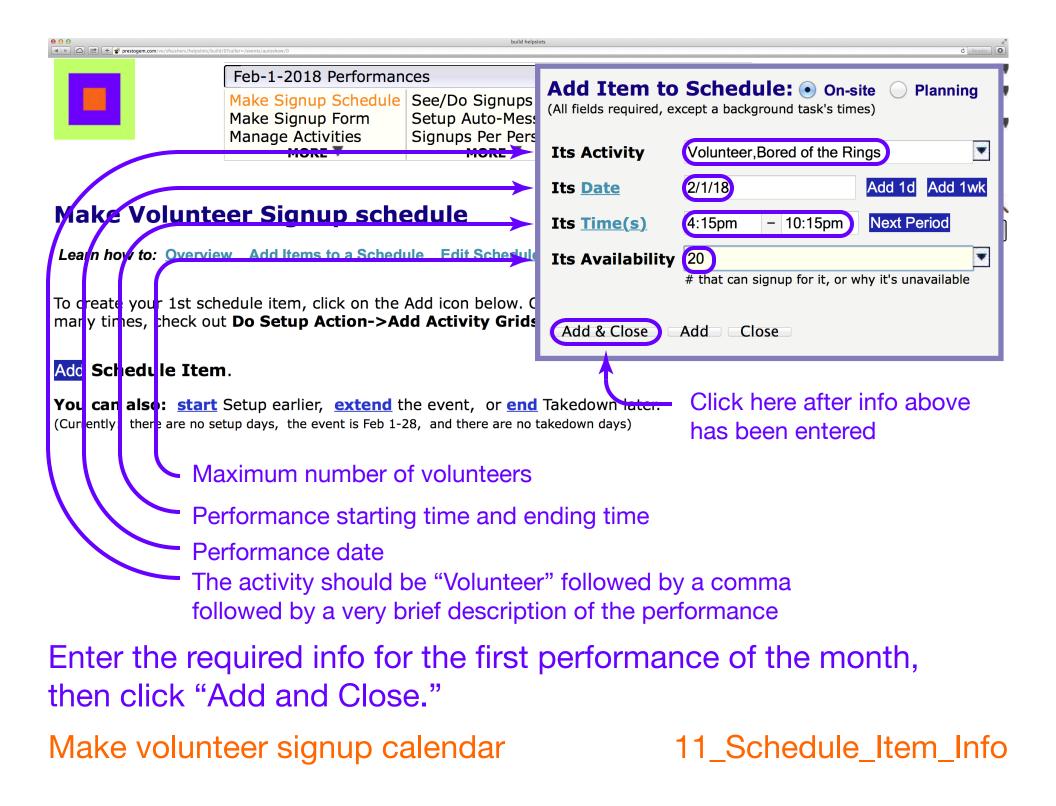

| Feb-1-2018 Performan | Feb-1-2018 Performances                  |                                      |                                                                                                    |  |  |  |
|----------------------|------------------------------------------|--------------------------------------|----------------------------------------------------------------------------------------------------|--|--|--|
|                      | 1                                        | Email Announcement                   | <u>Self-Signup Hor</u>                                                                                                    |  |  |  |
|                      |                                          |                                      |                                                                                                    |  |  |  |
| Manage Activities    | Signups Per Person                       | Make/Output Report                   | Logout                                                                                                    |  |  |  |
|                      | Make Signup Schedule<br>Make Signup Form | Manage Activities Signups Per Person | Make Signup ScheduleSee/Do SignupsEmail AnnouncementMake Signup FormSetup Auto-MessagesMake Event SynopsisManage ActivitiesSignups Per PersonMake/Output Report |  |  |  |

## Make Volunteer Signup schedule

Learn how to: Overview, Add Items to a Schedule, Edit Schedule Items, Do Setup Actions

To add an item to the schedule, click on any Add icon. (If it's an existing item's icon, the Add box is loaded with that item's info).

#### **Performances: Thursday Feb 1**

| SEL | Add Schedule Item's Activity      | When It Is       | # of Spots | Sel More, Sel None |
|-----|-----------------------------------|------------------|------------|--------------------|
|     | Add Volunteer, Bored of the Rings | 4:15PM - 10:15PM | 20         |                    |

#### Add Schedule Item.

**You can also:** <u>start</u> Setup earlier, <u>extend</u> the event, or <u>end</u> Takedown later. (Currently: there are no setup days, the event is Feb 1-28, and there are no takedown days)

Click on the magnifying glass icon to make a calendar view of the schedule being created.

Make volunteer signup calendar

12\_Make\_Schedule\_View

Click here -

Do Setup Action:

| <ul> <li>O</li> <li>Image: Prestagem.com/vo/sfsushers/helpslots/build/0?caller=/e</li> </ul> | events/autoshow/0 | build helps             | ilots            |          |                   |                    | C Reader          |
|----------------------------------------------------------------------------------------------|-------------------|-------------------------|------------------|----------|-------------------|--------------------|-------------------|
| Fe                                                                                           | Choose What t     | to View ( <u>help</u> ) | )                |          | ¢<br>cement       | 2                  | Admin Home        |
| Ma<br>Ma                                                                                     |                   | All Item States         |                  | <b>*</b> | ynopsis<br>Report |                    | Logout            |
|                                                                                              | Item's Start Time | t                       | hru              |          |                   |                    |                   |
|                                                                                              | Its Day of Week   | 🔶 🗘 t                   | hru              | <b>*</b> |                   |                    | Q                 |
| Make Voluntee                                                                                | Item's Date       | t                       | :hru             |          |                   |                    | o Setup Action: 🗘 |
| Learn how to: <b>Overview</b> ,                                                              | What Item Is For  |                         |                  |          | <u>tions</u>      |                    |                   |
| To add an item to the sch                                                                    |                   | A possibly wildcarde    | d name or projec | ct       | Add box           | is loaded with tha | t item's info).   |
| Performances: Thurs                                                                          | Layout to Show    | Activities Listed b     | by Date          | <b>+</b> | ←1.               | Click he           | ere               |
| Add Volunteer, Bored                                                                         | Display View Can  |                         |                  |          |                   | 20                 |                   |
| Add Schedule Item.                                                                           |                   | cer                     |                  | -        | <b>—</b> 2.       | Choose             | this item         |
| _                                                                                            |                   |                         | <b>-</b> 1 1 1   |          | Ac                | tivities Listed Al | phabetically      |
| You can also: <u>start</u> Set<br>(Currently: there are no setup)                            | • •               |                         |                  | ter.     |                   | tivities Listed by | •                 |
|                                                                                              |                   |                         |                  |          | Ac                | tivities Listed by | Performance       |
| Chappen "Calo                                                                                | ndar (CC by       | Dorform                 | (n)              |          | Ac                | tivities Listed by | Project           |
| Choose "Cale                                                                                 |                   |                         | iance)           |          | Gri               | id of Act. Names   | s vs Times        |
| as the "Layout                                                                               | t to Show" c      | option.                 |                  |          |                   | id per Performa    |                   |
|                                                                                              |                   |                         |                  |          |                   | lendar (no color   |                   |
|                                                                                              |                   |                         |                  |          |                   | lendar (cc by Ba   | ,                 |
|                                                                                              |                   |                         |                  |          |                   | lendar (cc by Pe   |                   |
|                                                                                              |                   |                         |                  |          | Ca                | lendar (cc by W    | no Signed Up)     |
|                                                                                              |                   |                         |                  |          |                   |                    |                   |

Make volunteer signup calendar 13\_Calendar\_CC\_by\_Performance

| Image: Second state of the second state of the second s | vents/autoshow/0  | build helpslots                                                            |          |                   |                   | C Reader           |
|----------------------------------------------------------------------------------------------------|-------------------|----------------------------------------------------------------------------|----------|-------------------|-------------------|--------------------|
| Fe                                                                                                    | Choose What       | to View ( <u>help)</u>                                                     |          | ¢<br>cement       | ç                 | Admin Home         |
| Ma<br>Ma                                                                                                    |                   | All Item States                                                            | \$       | ynopsis<br>Report |                   | Logout             |
|                                                                                                    | Item's Start Time | thru                                                                       |          |                   |                   |                    |
|                                                                                                    | Its Day of Week   | thru                                                                       | ÷        |                   |                   | Q                  |
| Make Voluntee                                                                                                    | Item's Date       | thru                                                                       |          |                   | ר                 | Do Setup Action: 🗘 |
| Learn how to: <u>Overview</u> ,                                                                                                    | What Item Is For  |                                                                            | •        | <u>tions</u>      |                   |                    |
| To add an item to the sch                                                                                                    |                   | A possibly wildcarded name or project                                      |          | Add box i         | s loaded with tha | at item's info).   |
| Performances: Thurs                                                                                                    | Layout to Show    | Calendar (cc by Performance)                                               | -<br>+   |                   |                   |                    |
| SEL Add Schedule Item's                                                                                                    | Signups to Show   | All Signups                                                                | •        |                   | # of Spots        | Sel More, Sel None |
| Add Volunteer, Bored                                                                                                    | Signups to Show   |                                                                            | <u> </u> |                   | 20                |                    |
| · · ·                                                                                                    | Display View Can  | cel                                                                        |          |                   |                   | ,                  |
| Add Schedule Item.                                                                                                    |                   |                                                                            |          |                   |                   |                    |
|                                                                                                    |                   | e event, or <u>end</u> Takedown late<br>3, and there are no takedown days) | er.      |                   |                   |                    |
|                                                                                                    | Click here        |                                                                            |          |                   |                   |                    |

## Click "Display View."

Make volunteer signup calendar

14\_Display\_View

|   | Feb-1-2018 Performan | <u>Admin Home</u>   |                    |                        |
|---|----------------------|---------------------|--------------------|------------------------|
|   | Make Signup Schedule | See/Do Signups      | Email Announcement | <u>Self–Signup Hor</u> |
|   | Make Signup Form     | Setup Auto-Messages |                    | Logout                 |
| - | Manage Activities    | Signups Per Person  | Make/Output Report | Logout                 |
|   | MORE 🔻               | MORE 🔻              | MORE 🔻             |                        |

Learn how to: Overview, Add Items to a Schedule, Edit Schedule Items, Do Setup Actions

To add an item to the schedule, click on any Add icon. (If it's an existing item's icon, the Add box is loaded with that item's info).

#### February, 2018 Sel More, Sel None

| Sι  | ın        | Mo  | on | Τι  | le | W   | ed | Thu                                    |    | F   | ri | Sa  | at |
|-----|-----------|-----|----|-----|----|-----|----|----------------------------------------|----|-----|----|-----|----|
|     |           |     |    |     |    |     |    | Add                                    | 1  | Add | 2  | Add | 3  |
|     |           |     |    |     |    |     |    | ■ 20 spots \$                          |    |     |    |     |    |
|     |           |     |    |     |    |     |    | Volunteer, Bored of the Rings 4:15PM - |    |     |    |     |    |
|     |           |     |    |     |    |     |    | 10:15PM                                |    |     |    |     |    |
| Add | 4         | Add | 5  | Add | 6  | Add | 7  | Add                                    | 8  | Add | 9  | Add | 10 |
| Add | 11        | Add | 12 | Add | 13 | Add | 14 | Add                                    | 15 | Add | 16 | Add | 17 |
| Add | <b>18</b> | Add | 19 | Add | 20 | Add | 21 | Add                                    | 22 | Add | 23 | Add | 24 |
| Add | 25        | Add | 26 | Add | 27 | Add | 28 |                                        |    |     |    |     |    |

# Click "save it."

Make volunteer signup calendar

15\_Save\_Calendar\_View

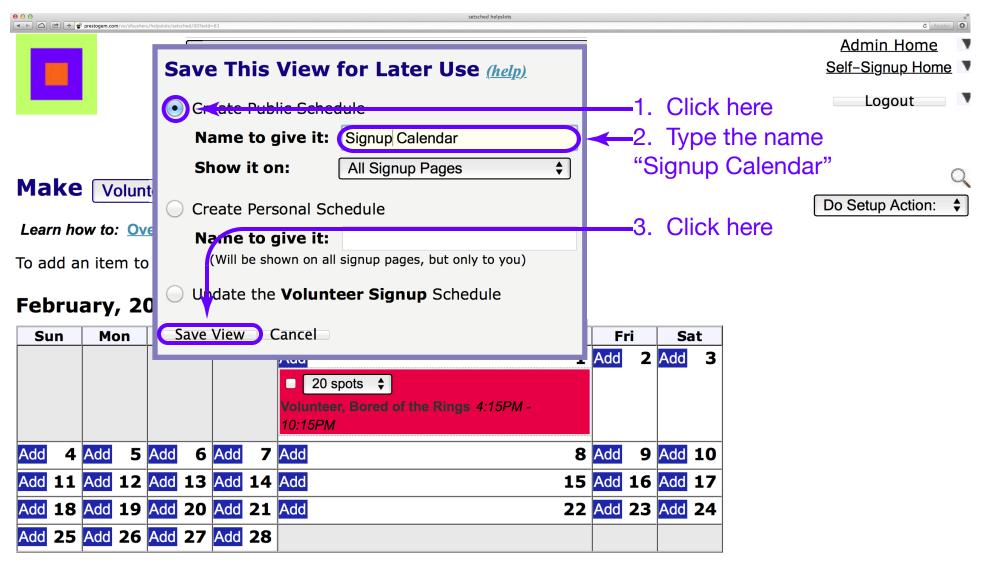

Choose "Create Public Schedule," enter the name "Signup Calendar" and click "Save View."

Make volunteer signup calendar

16\_Save\_Public\_View

| Image: Second second second | hed/00?evid=61                             | setsched helpslots                        |                                           | ¢ Reader •         |
|----------------------------------------------------------------------------------------------------|--------------------------------------------|-------------------------------------------|-------------------------------------------|--------------------|
|                                                                                                    | Feb-1-2018 Performan                       | ces                                       | \$                                        | Admin Home         |
|                                                                                                    | Make Signup Schedule                       | See/Do Signups                            | Email Announcement                        | Self-Signup Home   |
|                                                                                                    | Make Signup Form                           | Setup Auto-Messages<br>Signups Per Person | Make Event Synopsis<br>Make/Output Report | Logout             |
|                                                                                                    | MORF V                                     | MORE V                                    | MORE V                                    |                    |
|                                                                                                    | Manage Schedules<br>Manage why-Onavail Ter | 1. (                                      | Click "MORE."                             |                    |
|                                                                                                    | Merge Actual Schedule                      | 2 (                                       | Choose "Manage                            | Schedules."        |
| Volunteer                                                                                                    | Update Event Properties                    |                                           |                                           | Do Setup Action: 🗘 |

Learn how to: Overview, Add Items to a Schedule, Edit Schedule Items, Do Setup Actions

To add an item to the schedule, click on any Add icon. (If it's an existing item's icon, the Add box is loaded with that item's info).

#### February, 2018 Sel More, Sel None

| Su  | ın | Mo  | on | Τι  | le | W   | ed | Thu                                    |    | F   | ri | Sa  | at |
|-----|----|-----|----|-----|----|-----|----|----------------------------------------|----|-----|----|-----|----|
|     |    |     |    |     |    |     |    | Add                                    | 1  | Add | 2  | Add | 3  |
|     |    |     |    |     |    |     |    | ■ 20 spots \$                          |    |     |    |     |    |
|     |    |     |    |     |    |     |    | Volunteer, Bored of the Rings 4:15PM - |    |     |    |     |    |
|     |    |     |    |     |    |     |    | 10:15PM                                |    |     |    |     |    |
| Add | 4  | Add | 5  | Add | 6  | Add | 7  | Add                                    | 8  | Add | 9  | Add | 10 |
| Add | 11 | Add | 12 | Add | 13 | Add | 14 | Add                                    | 15 | Add | 16 | Add | 17 |
| Add | 18 | Add | 19 | Add | 20 | Add | 21 | Add                                    | 22 | Add | 23 | Add | 24 |
| Add | 25 | Add | 26 | Add | 27 | Add | 28 |                                        |    |     |    |     |    |

Click the "MORE" arrow under "Make Signup Schedule" and choose "Manage Schedules" from the drop-down menu.

Make volunteer signup calendar

17\_Manage\_Schedules

| <ul> <li>O</li> <li>O</li> <li>C</li> <li>C</li></ul> | nad/0?caller=/helpslots/build/0    | manad schedules                     |                                     | č Reader.        |
|----------------------------------------------------------------------------------------------------|------------------------------------|-------------------------------------|-------------------------------------|------------------|
|                                                                                                    | Apr-1-2018 Performan               | ces                                 | <b>*</b>                            | Admin Home 📑     |
|                                                                                                    | Make Signup Schedule               | See/Do Signups                      | Email Announcement                  | Self-Signup Home |
|                                                                                                    | Make Signup Form                   | Setup Auto-Messages                 |                                     | Logout           |
|                                                                                                    | Manage Activities<br>MORE <b>V</b> | Signups Per Person<br>MORE <b>V</b> | Make/Output Report<br><b>MORE V</b> |                  |

## Manage Current Event's Signup Schedules (help)

Click on a schedule name to display its signup page.

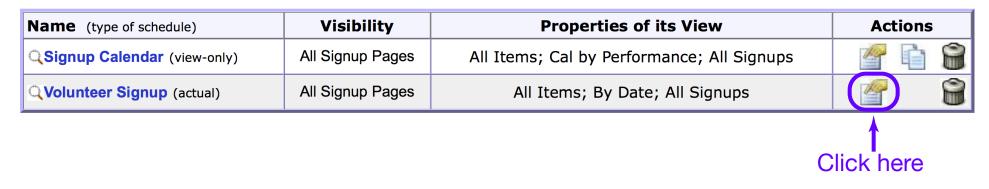

# Click the update icon for the "Volunteer Signup (actual)" schedule.

Make volunteer signup calendar

18\_Update\_Actual\_Schedule

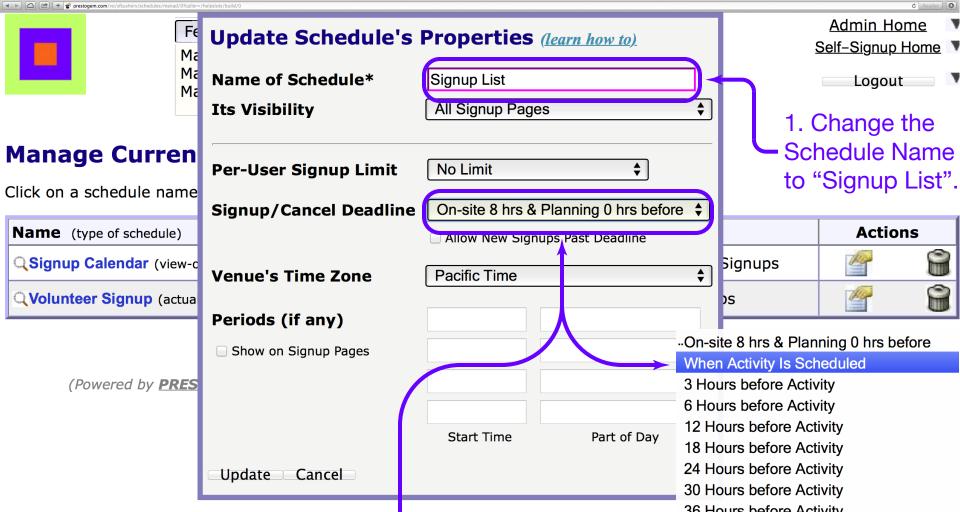

2. Click the "Signup/Cancel Deadline" button and choose "When Activity is Scheduled" from the drop-down menu.

# Change the Schedule Name and choose the Signup/Cancel deadline. Make volunteer signup calendar

36 Hours before Activity 2 Days before Activity 3 Days before Activity 4 Days before Activity 5 Days before Activity 1 Week before Activity 2 Weeks before Activity When Signups are Closed

19\_Schedule\_Name

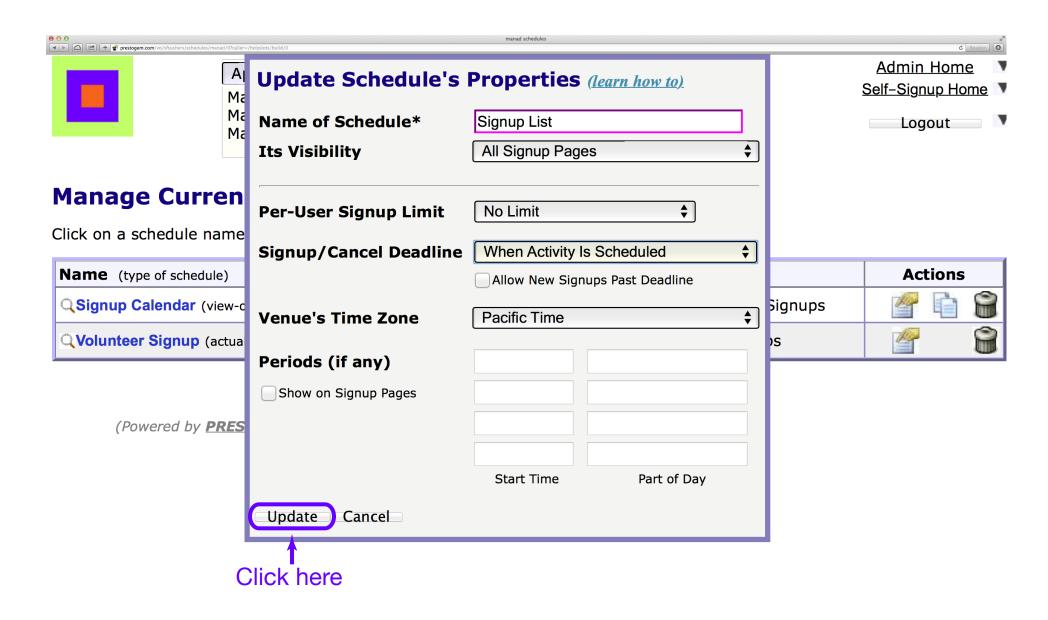

Click "Update" to complete the schedule property update.

Make volunteer signup calendar 20\_Complete\_Schedule\_Update

| <ul> <li>O</li> <li>O</li> <li>O</li> <li>C</li> <li>C</li></ul> | d/0?caller=/helpslots/build/0 | manad schedules              |                              | ¢ Reader •       |
|----------------------------------------------------------------------------------------------------|-------------------------------|------------------------------|------------------------------|------------------|
|                                                                                                    | Feb-1-2018 Performan          | ces                          | \$                           | Admin Home       |
|                                                                                                    | Make Signup Schedule          | See/Do Signups               | Email Announcement           | Self-Signup Home |
|                                                                                                    | Make Signup Form              | Setup Auto-Messages          | Make Event Synopsis          | Logout           |
|                                                                                                    | Manage Activities<br>MORE V   | Signups Per Person<br>MORE V | Make/Output Report<br>MORE V | Logout           |
| Click here                                                                                                    | MOKE                          | MORE                         | MUKE                         |                  |

## Manage Current Event's Signup Schedules (help)

Click on a schedule name to display its signup page.

| Name (type of schedule)            | Visibility       | Properties of its View                     | Actio | ns |
|------------------------------------|------------------|--------------------------------------------|-------|----|
| <b>Signup Calendar</b> (view-only) | All Signup Pages | All Items; Cal by Performance; All Signups | 1     | 8  |
| <b>Signup List</b> (actual)        | All Signup Pages | All Items; By Date; All Signups            |       | 8  |

# Click "Make Signup Schedule."

Make volunteer signup calendar

21\_Continue\_Make\_Schedule

| Feb-1-2018 Performanc | ces                 | <b>*</b>            | <u>Admin Hom</u>      |
|-----------------------|---------------------|---------------------|-----------------------|
| Make Signup Schedule  | See/Do Signups      | Email Announcement  | <u>Self–Signup Ho</u> |
| Make Signup Form      | Setup Auto-Messages | Make Event Synopsis | Logout                |
|                       | Signups Per Person  | Make/Output Report  | Logout                |
| MORE <b>V</b>         | MORE <b>V</b>       | MORE <b>V</b>       |                       |

#### Make Signup List, showing Signup Calendar \$

Learn how to: Overview, Add Items to a Schedule, Edit Schedule Items, Do Setup Actions

To add an item to the schedule, click on any Add icon. (If it's an existing item's icon, the Add box is loaded with that item's info).

| Feb | ru | ary | , 2 | 018 | 3 5 | Sel M | <u>ore</u> , | Sel None                                                             |    |     |    |        |                                    |
|-----|----|-----|-----|-----|-----|-------|--------------|----------------------------------------------------------------------|----|-----|----|--------|------------------------------------|
| Su  | n  | M   | on  | Τι  | Je  | W     | ed           | Thu                                                                  |    | Fi  |    | Sat    | Click the "Add" button             |
|     |    |     |     |     |     |       | (            | Add<br>20 spots<br>Volunteer, Bored of the Rings 4:15PM -<br>10:15PM | 1  | Add | 2  | Add 3  | of a performance to be<br>repeated |
| Add | 4  | Add | 5   | Add | 6   | Add   | 7            | Add                                                                  | 8  | Add | 9  | Add 10 | or click any other                 |
| Add | 11 | Add | 12  | Add | 13  | Add   | 14           | Add                                                                  | 15 | Add | 16 | Add 17 | "Add" button to add                |
| Add | 18 | Add | 19  | Add | 20  | Add   | 21           | Add                                                                  |    |     |    |        | an unrelated                       |
| Add | 25 | Add | 26  | Add | 27  | Add   | 28           |                                                                      |    |     |    |        | performance.                       |

Click an "Add" button to add the next performance.

Make volunteer signup calendar

22\_Add\_Repeat\_Performance

Do Setup Action:

|        | prestogem.com/vo/sfsushe | ers/helpslots/build/0?caller=/: | chedules/manad/0                     |                                             | build helpsl                                  | ots              |           |          |          |                                |                   | C Reads   | er 0 |
|--------|--------------------------|---------------------------------|--------------------------------------|---------------------------------------------|-----------------------------------------------|------------------|-----------|----------|----------|--------------------------------|-------------------|-----------|------|
|        |                          |                                 |                                      | 8 Performan                                 |                                               | Add Ite          |           |          |          |                                |                   | Planning  | ŀ    |
|        |                          |                                 | ake Signu<br>anage Ac<br><b>MO</b> I | tivities                                    | Setup Auto-Mess<br>Signups Per Pers<br>MORE V |                  | ·         |          |          | red of the F                   |                   | •         | •    |
| Make   |                          |                                 | hannin a Q                           |                                             |                                               | Its <u>Date</u>  |           | 2/1/18   |          | $\rightarrow$                  | Add 1d            | Add 1wk   | 1    |
|        |                          |                                 |                                      | ignup Caler                                 |                                               | Its <u>Time(</u> | <u>s)</u> | 4:15PM   | I        | 10:15PM                        | Next P            | eriod     | )    |
|        |                          |                                 |                                      |                                             | ule, Edit Schedule<br>dd icon. (If it's an    | Its Availa       | bility    |          | an signi | up for it, or                  | why it's un       | available | 4    |
| Febru  | ary, 2                   | 018 🔮                           | <u>Sel More,</u>                     | <u>Sel None</u>                             |                                               | Add & Clo        | ose       | Add      | Close    |                                |                   |           |      |
| Sun    | Mon                      | Tue                             | Wed                                  |                                             | Thu                                           |                  | <b></b>   | <u> </u> |          |                                |                   |           |      |
|        |                          |                                 |                                      | Add<br>20 spots<br>Volunteer, Bo<br>10:15PM | ♦ Pred of the Rings 4:15                      |                  | Add       | 2 Add    | a        | Click "A<br>dd a da<br>f a per | ay to t<br>formai | he dat    | е    |
| Add 4  | Add 5                    | Add 6                           | Add 7                                | Add                                         |                                               | 8                | Add       | 9 Add    | LO D     | e repe                         | ated.             |           |      |
|        |                          | Add 13                          |                                      | Add                                         |                                               | 15               | Add 1     | 6 Add    |          | Nick "A                        | dd" w             | hon       |      |
|        |                          | Add 20                          |                                      | Add                                         |                                               | 22               | Add 2     |          |          | Click "A<br>Il info is         |                   |           |      |
| Add 25 | Add 26                   | Add 27                          | Add 28                               |                                             |                                               |                  |           |          | a        |                                | sicau             | у.        |      |

Click "Add 1d" or type in the date as needed for the performance to be added. Click "Add" when all info is ready.

Make volunteer signup calendar

23\_Add\_One\_Day

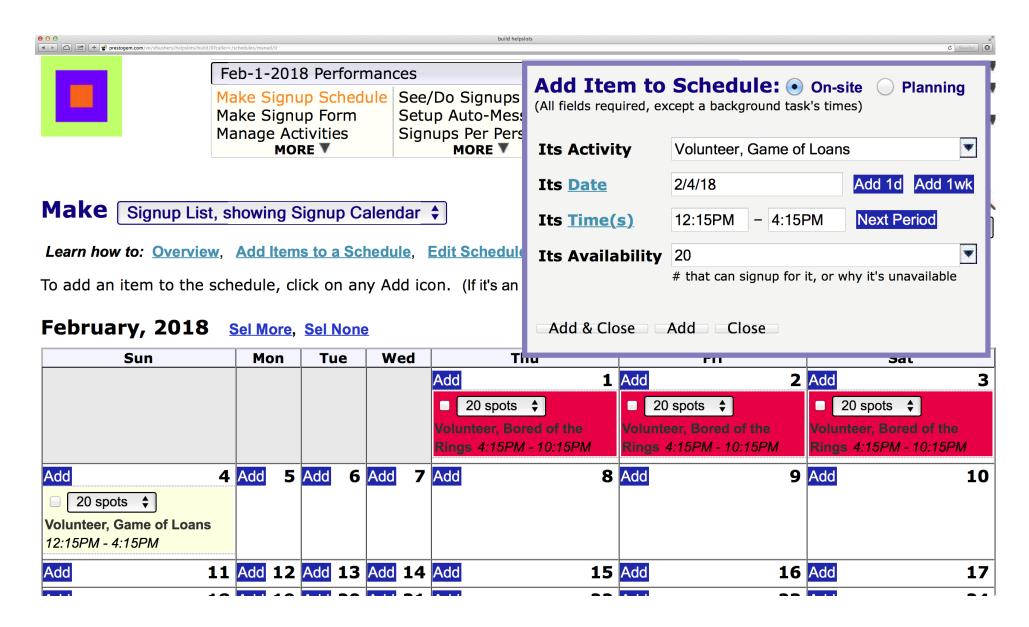

After using "Add 1d" or "Add 1wk" the Activity, Time and/or the<br/>Availability may be changed as needed for another performance.Make volunteer signup calendar24\_Add\_Another\_Day

| Image: Second second second | I/0?caller=/sc | chedules/manad | d/0    |                                         |       |       |      |        | build helpsl                 | lots                    |            |                                       |        |          |                        | C Reader |
|----------------------------------------------------------------------------------------------------|----------------|----------------|--------|-----------------------------------------|-------|-------|------|--------|------------------------------|-------------------------|------------|---------------------------------------|--------|----------|------------------------|----------|
|                                                                                                    | Fe             | b-1-           | 201    | 8 Per                                   | forr  | nanc  | es   |        |                              | Add Tto                 | om to      | Schedule                              |        | 0        |                        |          |
|                                                                                                    | Ма             | ke S           | ignu   | i <mark>p Sc</mark><br>ip Fo<br>civitie | rm    | !     | Seti | ip Aut | ignups<br>:o-Mes:<br>er Pers | (All fields re          |            | except a backgroun                    | -      |          |                        | Planning |
|                                                                                                    | Ma             | maye           | MO     |                                         | :5    |       | Siyi |        |                              | Its Activ               | ity        | Volunteer, Ga                         | me of  | f Loans  |                        |          |
|                                                                                                    |                |                |        |                                         |       |       |      |        |                              | Its <u>Date</u>         |            | 2/4/18                                |        |          | Add 1d                 | Add 1wk  |
| Make Signup Lis                                                                                                    | t, sł          | nowir          | ng S   | ignu                                    | p Ca  | alenc | lar  | \$     |                              | Its <u>Time</u>         | <u>(s)</u> | 12:15PM -                             | 4:15   | PM       | Next Pe                | riod     |
| Learn how to: Overvie                                                                                                    | <b>W</b> ,     | Add            | ltem   | s to a                                  | l Scl | hedul | le,  | Edit S | chedule                      | Its Avail               | ability    | 20                                    |        |          |                        |          |
| To add an item to the                                                                                                    | sche           | edule          | e, cli | ck or                                   | n an  | ıy Ad | d ic | on. (l | f it's an                    |                         |            | # that can signu                      | ıp for | it, or w | hy it's una            | vailable |
| February, 2018                                                                                                    | S              | iel Mo         | ore,   | <u>Sel N</u>                            | lone  | 2     |      |        |                              | Add & C                 | ose        | Add Close                             | )~     |          | - Clicl                | k here   |
| Sun                                                                                                    |                | Мс             | on     | Tu                                      | е     | We    | ed   |        | TI                           |                         |            | FII                                   | _      |          | Эа                     | -        |
|                                                                                                    |                |                |        |                                         |       |       |      | Add    |                              |                         | Add        |                                       | 2      | Add      |                        | 3        |
|                                                                                                    |                |                |        |                                         |       |       |      |        | 0 spots                      |                         |            | 0 spots 💲                             |        |          | 0 spots                |          |
|                                                                                                    |                |                |        |                                         |       |       |      |        |                              | red of the<br>- 10:15PM |            | teer, Bored of the<br>4:15PM - 10:15P |        |          | teer, Bore<br>4:15PM - |          |
| Add                                                                                                    | 4              | Add            | 5      | Add                                     | 6     | Add   | 7    | Add    |                              | 8                       | Add        |                                       | 9      | Add      |                        | 10       |
| □ 20 spots 🜲                                                                                                    |                |                |        |                                         |       |       |      |        |                              |                         |            |                                       |        |          |                        |          |
| Volunteer, Game of Loans                                                                                                    | 6              |                |        |                                         |       |       |      |        |                              |                         |            |                                       |        |          |                        |          |
| 12:15PM - 4:15PM                                                                                                    |                |                |        |                                         |       |       |      |        |                              |                         |            |                                       |        |          |                        |          |
| Add                                                                                                    | 11             | Add            | 12     | Add                                     | 13    | Add   | 14   | Add    |                              | 15                      | Add        |                                       | 16     | Add      |                        | 17       |
|                                                                                                    |                |                |        |                                         |       |       | - 1  |        |                              | ~ ~                     |            |                                       | ~ ~    |          |                        |          |

Click "Close" after all performances have been added to the schedule.

Make volunteer signup calendar

25\_Complete\_Make\_Schedule

| Image: Second second second | /0?cailer=/schedules/manad/0 | build helpslots              |                              | ¢ Reader           |
|----------------------------------------------------------------------------------------------------|------------------------------|------------------------------|------------------------------|--------------------|
|                                                                                                    | Feb-1-2018 Performan         | ces                          | <b>_</b>                     | Admin Home         |
|                                                                                                    | Make Signup Schedule         |                              | Email Announcement           | Self-Signup Home   |
|                                                                                                    | Make Signup Form             | Setup Auto-Messages          |                              | Logout             |
|                                                                                                    | Manage Activities            | Signups Per Person<br>MORE V | Make/Output Report<br>MORE V |                    |
| Click here                                                                                                    |                              |                              |                              |                    |
|                                                                                                    | - chausing Cignum Calar      |                              |                              | 0                  |
|                                                                                                    | t, showing Signup Caler      | idar 🔻                       |                              | Do Setup Action: 💠 |

Learn how to: Overview, Add Items to a Schedule, Edit Schedule Items, Do Setup Actions

To add an item to the schedule, click on any Add icon. (If it's an existing item's icon, the Add box is loaded with that item's info).

### February, 2018 Sel More, Sel None

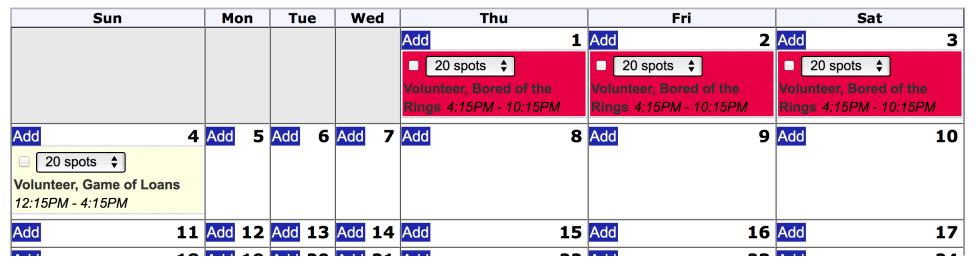

# Click "Manage Activities."

# Make volunteer signup calendar

26\_Manage\_Activities

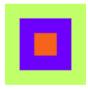

| Feb-1-2018 Performan | ces                 | ÷                   | Admin Home |
|----------------------|---------------------|---------------------|------------|
| Make Signup Schedule | See/Do Signups      | Email Announcement  |            |
| Make Signup Form     | Setup Auto-Messages | Make Event Synopsis |            |
| Manage Activities    | Signups Per Person  | Make/Output Report  |            |
| MORE                 | <b>MORE</b>         | MORE                |            |

## **Manage Current Event's Activities**

Learn how to: Basics, Selecting & Editing, Locations & Projects, Conditional Activities

Use the **Update**, **Copy**, and **Delete** icons to work on existing activities. Or click <u>here</u> to create a new activity.

| SEL | Base Name, Location           | Project | Туре          | Intro | Sup Style | Self-Sup | Signup Form          | Sel More, Sel | None |
|-----|-------------------------------|---------|---------------|-------|-----------|----------|----------------------|---------------|------|
|     | Volunteer, Bored of the Rings |         | On-site: Main |       | Immediate | Allowed  | Event's default form | 🖉 🗅 1         | ê    |
|     | Volunteer, Game of Loans      |         | On-site: Main |       | Immediate | Allowed  | Event's default form |               | 9    |

-1. Click the "SEL" (Select) boxes for all activities.

2. Click the Update box for one of the activities.-

Select all of the activities and start to update them.

Make volunteer signup calendar

27\_Select\_Activities

|           | index activities                                                                                                    | c Reader ]                                                                                                    |
|-----------|----------------------------------------------------------------------------------------------------|----------------------------------------------------------------------------------------------------|
|           | <b>Update the 2 Selected Activities</b> — fill in <i>only</i> the fields you want to change.<br>(To blank out an Intro or Description, check its box)                                                                                                    | Admin Home Self-Signup Home                                                                                                    |
| 1         | Base Name of Activity Location (for overall name of <i>Base, Location</i> )                                                                                                    | Logout 🔹 🔻                                                                                                    |
| Ma<br>Lea | Type of Activity     Intro     Project <ul> <li> <li> <li> </li> <li> </li> </li></li></ul> <ul> <li> </li> <li> </li> <li> </li> <li> </li> <li> </li> <li> </li> </ul> <ul> <li> </li> <li> </li></ul>                                                                                                    |                                                                                                    |
| Use<br>SE | ↓ Matches Role ↓ ↓                                                                                                    | Allowed means the activity<br>shown on self-signup pages.<br>Not Allowed means it is on<br>on privileged signup pages.<br>Matches Role means it is sl<br>self-signup pages only if a po<br>has a role matching the activi<br>name (for more on this, click |
|           | Update Close Close |                                                                                                    |
| -         | <ol> <li>Select the "Matches Rol<br/>the "Self-Signups" drop-<br/>2. Click here.</li> </ol>                                                                                                    | •                                                                                                    |

Choose "Matches Role" for "Self-Signups" of all activities so that volunteers may sign up only for volunteer activities. Click "Update." Make volunteer signup calendar 28\_Matches\_Role

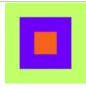

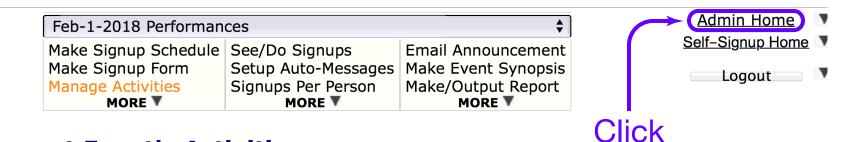

## **Manage Current Event's Activities**

Learn how to: Basics, Selecting & Editing, Locations & Projects, Conditional Activities

Use the **Update**, **Copy**, and **Delete** icons to work on existing activities. Or click <u>here</u> to create a new activity.

| SEL | Base Name, Location           | Project | Туре          | Intro | Sup Style | Self-Sup | Signup Form          | Sel More, | Sel None |
|-----|-------------------------------|---------|---------------|-------|-----------|----------|----------------------|-----------|----------|
|     | Volunteer, Bored of the Rings |         | On-site: Main |       | Immediate | Role (?) | Event's default form | 1 F       | 8        |
|     | Volunteer, Game of Loans      |         | On-site: Main |       | Immediate | Role (?) | Event's default form |           |          |

# Click "Admin Home."

Make volunteer signup calendar

29\_Admin\_Home

here

| Design 🔍                    | Signup 🔍                     | Inform             |
|-----------------------------|------------------------------|--------------------|
|                             |                              | Email Announcement |
| <b>–</b> .                  | Setup Auto-Messages          |                    |
| Manage Activities<br>MORE V | Signups Per Person<br>MORE V | Make/Output Report |

# 2. If you have the "Volunteer" role, click here — **Event Administration**

Use menus above to work on the current event. (Click on an event name to make it the current event).

| List Active Events (=devel or pub)                                                                                                    | 5                 | Set <u>Web Stage</u> |
|----------------------------------------------------------------------------------------------------|-------------------|----------------------|
| • Feb 1-28, 2018 Performances                                                                                                    |                   | Published            |
| $\Rightarrow$ Create Event (with empty schedule, or clone an existing event's schedule)                                                                                                    | <u>Running-an</u> | -Event checklist     |
| 1. Choose                                                                                                    | e "Published      | d" as the            |
| Group Administration "Web Stage                                                                                                    | e" of the ne      | w event.             |
| <ul> <li>Configure your group; or Customize the person registration form; or Import or Ex</li> </ul>                                                                                                    |                   |                      |
| <ul> <li>Search for registered people; or Register a new person; or Update someone:</li> </ul>                                                                                                    |                   |                      |
| <b>Getting Started:</b> <u>Dive-In</u> or <u>Top-Down</u> Initial Setup; <u>UI Basics</u> ; <u>Feature Summary</u>   <u>GUIDE</u><br><i>Note:</i> Please Logout when you need to leave PRESTO unattended in a public location. | <u>ED TOUR</u>    |                      |
|                                                                                                    |                   |                      |
| Set the "Web Stage" of the new event to "Publi                                                                                                    | shed."            |                      |
| If you have the "Volunteer" role, click "Self-Sigr                                                                                                    | up Home."         |                      |
| Otherwise, skip to page 34.                                                                                                    |                   |                      |
| Make volunteer signup calendar                                                                                                    | 30_Event_F        | Published            |

| ● ○ ○         index groups           ● ▷ ○         ▷         ↓         €         prestogem.com/vo/sfsushers/groups/index/0 | ¢ Reader 0                             |
|----------------------------------------------------------------------------------------------------|----------------------------------------|
| Audit Trail (0 new) User Forum (0 new)                                                                                     | Admin Home                             |
| See/Do Signups Output Report Send Email Find P                                                                             | Self-Signup Home                       |
| For Feb-1-2018 Performances                                                                                                | € Logout                               |
| This website is for testing only!!! Please use the Official SF Symp<br>Volunteer Sign-Ups!!!<br>SFS Ushers                 | ohony web site for<br>Click<br>here    |
| To see what you can signup for, click on a <b>link</b> in the <b>Schedules</b> column.                                     |                                        |
| What's Going On (unprivileged users don't see italicized stuff)         Sch                                                | nedules                                |
| Feb 1-28, 2018 Performances                                                                                                | ignup Calendar QSignup List            |
| Note: Clicking on a phrase that is this color provides Help. (Enabled privileges: Admin                                    | ♦ ; List Active Events (=devel or pub) |

| Webmaster                          |                         | update your: | <b>Password</b> | Personal Schedules  |
|------------------------------------|-------------------------|--------------|-----------------|---------------------|
| ● List Your Signups ─ Show Them in |                         |              |                 |                     |
|                                    |                         |              |                 |                     |
| Your Current Signups               | Commitment Each Implies |              | Status (and a   | actions you can do) |
|                                    |                         |              |                 |                     |
| None                               |                         |              |                 |                     |

Click "Signup Calendar" to examine the calendar view of the new schedule as it will be seen by volunteers. (Warning: This step works only if you have the "Volunteer" role.) Make volunteer signup calendar 31\_Signup\_Calendar

| <ul> <li>O</li> <li>Myself signups</li> <li>Myself signups</li> </ul> | ¢ Reader                 |
|-----------------------------------------------------------------------|--------------------------|
| Choose the General Self-Signup Help                                   | <u>Ad-Home/Ad-Signup</u> |
|                                                                       | <u>Self-Signup Home</u>  |
| "Signup List"                                                         | <u>List All Signups</u>  |
| view                                                                  | Logout                   |
| Signup Calendar <b>\$</b> Schedule of Feb 1-28 Performances           | $\bigcirc$ =All Items    |

#### This website is for testing only!!! Please use the Official SF Symphony web site for Volunteer Sign-Ups!!!

Click on a **button** in the calendar if you want to do an activity.

#### February, 2018

| Sun                                                    | Mon | Tue | Wed | Thu                                                         | Fri                     | Sat                                                         |
|--------------------------------------------------------|-----|-----|-----|-------------------------------------------------------------|-------------------------|-------------------------------------------------------------|
|                                                        |     |     |     | 1                                                           | 2                       | 3                                                           |
|                                                        |     |     |     | Signup<br>Volunteer, Bored of the<br>Rings 4:15PM - 10:15PM | Volunteer, Bored of the | Signup<br>Volunteer, Bored of the<br>Rings 4:15PM - 10:15PM |
| 4                                                      | 5   | 6   | 7   | 8                                                           | 9                       | 10                                                          |
| Signup<br>Volunteer, Game of Loans<br>12:15PM - 4:15PM |     |     |     |                                                             |                         |                                                             |
| 11                                                     | 12  | 13  | 14  | 15                                                          | 16                      | 17                                                          |
| 18                                                     | 19  | 20  | 21  | 22                                                          | 23                      | 24                                                          |

Choose the "Signup List" view of the new schedule to see how it will be seen by volunteers.

(Warning: This step works only if you have the "Volunteer" role.)Make volunteer signup calendar32\_Signup\_List

| 0     0     myself       Image: Section of the section of the section | signups C Reader C                             |
|----------------------------------------------------------------------------------------------------|------------------------------------------------|
| General Self-Signup Help                                                                                                    | Ad-Home Ad-Signup                              |
| Questions? Please contact Webmaster (via emai                                                                                                    | ). <u>Self–Signup Home</u><br>List All Signups |
|                                                                                                    |                                                |
| Signup List <b>\$</b> Schedule of Feb 1-28 Performances                                                                                                    |                                                |

#### This website is for testing only!!! Please use the Official SF Symphony web site for Volunteer Sign-Ups!!!

Click on a **button** in the **Do It/Status** column if you want to do an activity.

#### **Performances: Thursday Feb 1**

| Name of Activity              | When It Is       | Have    | Do It/Status    | Ð |
|-------------------------------|------------------|---------|-----------------|---|
| Volunteer, Bored of the Rings | 4:15PM - 10:15PM | 0 of 20 | Signup for This |   |

#### **Performances: Friday Feb 2**

| Name of Activity              | When It Is       | Have    | Do It/Status    | Ð |
|-------------------------------|------------------|---------|-----------------|---|
| Volunteer, Bored of the Rings | 4:15PM - 10:15PM | 0 of 20 | Signup for This |   |

#### **Performances: Saturday Feb 3**

| Name of Activity              | When It Is       | Have    | Do It/Status    | $\odot$ |
|-------------------------------|------------------|---------|-----------------|---------|
| Volunteer, Bored of the Rings | 4:15PM - 10:15PM | 0 of 20 | Signup for This |         |

#### **Performances: Sunday Feb 4**

| Name of Activity         | When It Is       | Have    | Do It/Status 🔍  |
|--------------------------|------------------|---------|-----------------|
| Volunteer, Game of Loans | 12:15PM - 4:15PM | 0 of 20 | Signup for This |

Self-Signup Home

## Click "Ad-Home."

# Make volunteer signup calendar

## 33\_Ad\_Home

You have completed a new volunteer schedule.

To delete an expired schedule, continue on the next page.

To log out, skip to page 39.

Make volunteer signup calendar

34\_New\_Schedule\_Completed

| <ul> <li>O</li> <li>O</li> <li>C</li> <li>C</li></ul> | 0                                                                            | admin groups                                                               |                                                                                |              | C Reader           |  |  |  |
|----------------------------------------------------------------------------------------------------|------------------------------------------------------------------------------|----------------------------------------------------------------------------|--------------------------------------------------------------------------------|--------------|--------------------|--|--|--|
|                                                                                                    | Design 🍳                                                                     | Signup 🔍                                                                   | Inform                                                                         |              | Admin Home         |  |  |  |
|                                                                                                    | Make Signup Schedule<br>Make Signup Form<br>Manage Activities<br><b>MORE</b> | See/Do Signups<br>Setup Auto-Messages<br>Signups Per Person<br><b>MORE</b> | Email Announcement<br>Make Event Synopsis<br>Make/Output Report<br><b>MORE</b> |              | Self-Signup Home   |  |  |  |
| Click the button for the event to be deleted                                                                                                    |                                                                              |                                                                            |                                                                                |              |                    |  |  |  |
| <b>Event Admini</b><br>Use menus above to w                                                                                                    | <b>stration</b><br>vork on the current even                                  | t. (Click on an event n                                                    | ame to make it the <b>cur</b>                                                  | rent event). |                    |  |  |  |
| List Active Events (=devel or pub) \$                                                                                                    |                                                                              |                                                                            |                                                                                |              |                    |  |  |  |
| Feb 1-28, 2018 Performances                                                                                                    |                                                                              |                                                                            |                                                                                |              |                    |  |  |  |
| Mar 1-31, 2018 Performances                                                                                                    |                                                                              |                                                                            |                                                                                |              |                    |  |  |  |
| • Apr 1-30, 2018 F                                                                                                    | Performances                                                                 |                                                                            |                                                                                |              | Development 🗘      |  |  |  |
| ⇒ Create Event                                                                                                    | (with empty schedule, or clone                                               | e an existing event's schedul                                              | e)                                                                             | Running-a    | an-Event checklist |  |  |  |

## **Group Administration**

- **<u>Configure</u>** your group; or **<u>Customize</u>** the person registration form; or **<u>Import</u>** or **<u>Export</u>** people.
- <u>Search</u> for registered people; or <u>Register</u> a new person; or Update someone:

Select the event to be deleted.

**Delete Expired Event** 

35\_Select\_Expired\_Event

| <ul> <li>O</li> <li>O</li> <li>E</li> <li>Festogem.com/vo/sfsushers/groups/admin,</li> </ul> | /0                                                                                   | admin groups                                                                                                    |                                                                                   |                        | ¢ Reader                                                                                  |  |
|----------------------------------------------------------------------------------------------|--------------------------------------------------------------------------------------|----------------------------------------------------------------------------------------------------|-----------------------------------------------------------------------------------|------------------------|-------------------------------------------------------------------------------------------|--|
|                                                                                              | Design Q<br>Make Signup Schedule<br>Make Signup Form<br>Manage Activities<br>MORE V  | Signup Q<br>See/Do Signups<br>Setup Auto-Messages<br>Signups Per Person<br>MORE V                                                                                                    | Inform<br>Email Announcement<br>Make Event Synopsis<br>Make/Output Report<br>MORE | Click he               | Admin Home<br>Self-Signup Home                                                            |  |
| <b>Event Admini</b><br>Use menus above to v                                                  | stration<br>vork on the current even                                                 | t. (Click on an event n                                                                                                    | ame to make it the <b>cu</b>                                                      | - "Out-of-<br>the drop | date" from<br>o-down menu                                                                 |  |
| List Active Events (=d                                                                       | level or pub) 🛟                                                                      |                                                                                                    |                                                                                   |                        | Set <u>Web Stage</u>                                                                      |  |
| <ul> <li>Feb 1-28, 2018</li> <li>Mar 1-31, 2018 Per</li> </ul>                               |                                                                                      | Published     Image: second second seco |                                                                                   |                        |                                                                                           |  |
|                                                                                              |                                                                                      |                                                                                                    |                                                                                   |                        |                                                                                           |  |
| ⇒ Create Event                                                                               | (with empty schedule, or clone                                                       | e an existing event's schedul                                                                                                    | e)                                                                                | Running                | -an-Event checklist                                                                       |  |
|                                                                                              | <b>istration</b><br>oup; or <u>Customize</u> the p<br>red people; or <u>Register</u> | _                                                                                                    | _                                                                                 | t people.              | Development<br>Published<br>Self-Signups Over<br>Completed<br>Out-of-date<br>DELETE EVENT |  |

Change the "Web Stage" of the expired event to "Out-of-date." This step is required before the expired event may be deleted.

Delete Expired Event

36\_Out\_of\_Date

| Image: Organization of the second second | 70                                                                      | admin groups                          |                                        |                 | c Reader )               |  |  |
|----------------------------------------------------------------------------------------------------|-------------------------------------------------------------------------|---------------------------------------|----------------------------------------|-----------------|--------------------------|--|--|
|                                                                                                    | Design 🔍                                                                | Signup 🔍                              | Inform                                 |                 | Admin Home               |  |  |
|                                                                                                    | Make Signup Schedule<br>Make Signup Form                                | See/Do Signups<br>Setup Auto-Messages | Email Announceme<br>Make Event Synop   |                 | Self-Signup Home         |  |  |
| _                                                                                                    | Manage Activities                                                       | Signups Per Person                    | Make/Output Repo                       |                 | Logout                   |  |  |
|                                                                                                    | MORE 7                                                                  | MORE                                  | MORE                                   | Click here      | e and choose             |  |  |
|                                                                                                    |                                                                         |                                       |                                        | "DELETE         | EVENT" from              |  |  |
| Event Admini                                                                                                    | stration                                                                |                                       | (                                      | the drop-       | down menu.               |  |  |
| Use menus above to w                                                                                                    | vork on the current even                                                | t. (Click on an event n               | ame to make it the                     | current event). |                          |  |  |
| List Active Events (=d                                                                                                    | level or pub) 🛟                                                         |                                       |                                        |                 | Set Web Stage            |  |  |
| • Feb 1-28, 2018 Performances                                                                                                    |                                                                         |                                       |                                        |                 |                          |  |  |
| <ul> <li>Mar 1-31, 2018 Pe</li> </ul>                                                                                                    | erformances                                                             |                                       |                                        |                 | Development 🛟            |  |  |
| <ul> <li>Apr 1-30, 2018 Pe</li> </ul>                                                                                                    | <ul> <li>Apr 1-30, 2018 Performances</li> <li>Development \$</li> </ul> |                                       |                                        |                 |                          |  |  |
| ⇒ <u>Create Event</u>                                                                                                    | (with empty schedule, or clone                                          | e an existing event's schedul         | e)                                     | Running         | -an-Event checklist      |  |  |
| 2                                                                                                    |                                                                         |                                       |                                        |                 | Development              |  |  |
| <b>Group Admin</b>                                                                                                    | istration                                                               |                                       |                                        |                 | Published                |  |  |
|                                                                                                    |                                                                         |                                       |                                        |                 | Self-Signups Over        |  |  |
| <ul> <li><u>Configure</u> your group</li> </ul>                                                                                                    | oup; or <u>Customize</u> the p                                          | person registration forn              | n; or <b>Import</b> or <mark>Ex</mark> | port people.    | Completed<br>Out-of-date |  |  |
| • <u>Search</u> for registered people; or <u>Register</u> a new person; or Update someone:                                                                                                    |                                                                         |                                       |                                        |                 |                          |  |  |

Delete the expired event.

**Delete Expired Event** 

37\_Delete\_Event

| <ul> <li>O</li> <li>O</li> <li>Prestogem.com/vo/sfsushers/groups/admin/</li> </ul> | 0                                                                                   | admin groups                  |                                                |                        | ¢ Reader             |
|------------------------------------------------------------------------------------|-------------------------------------------------------------------------------------|-------------------------------|------------------------------------------------|------------------------|----------------------|
|                                                                                    | Design 🔍                                                                            | Signup 🝳                      | Inform                                         |                        | Admin Home           |
|                                                                                    | Make Signup Schedule                                                                |                               | Email Announcement                             |                        | Self-Signup Home     |
|                                                                                    | Make Signup Form                                                                    | Setup Auto-Messages           | Make Event Synopsis                            |                        | Logout               |
|                                                                                    | Manage Activities                                                                   | Signups Per Person<br>MORE V  | Make/Output Report                             |                        | Logout               |
| <b>Event Admini</b><br>Use menus above to w                                        | <b>stration</b><br>vork on the current even                                         |                               | <b>A here</b><br>arne to make it the <b>cu</b> | r <b>rent event</b> ). |                      |
| List Active Events (=d                                                             | evel or pub) 🗘                                                                      |                               |                                                |                        | Set <u>Web Stage</u> |
| • Feb 1-28, 2018                                                                   | Performances                                                                        | Delete this event?            |                                                |                        | Out-of-date          |
| <ul> <li>Mar 1-31, 2018 Performances</li> </ul>                                    |                                                                                     |                               |                                                |                        |                      |
| • Apr 1-30, 2018 Pe                                                                | erformances                                                                         |                               |                                                |                        | Development 🗘        |
| ⇒ <u>Create Event</u>                                                              | (with empty schedule, or clon                                                       | e an existing event's schedul | e)                                             | Running                | -an-Event checklist  |
|                                                                                    | <b>istration</b><br>oup; or <u>Customize</u> the p<br>ed people; or <u>Register</u> |                               |                                                | t people.              |                      |
| Cotting Startod: Divol                                                             | n or Ton-Down Initial Sotu                                                          | n: III Basics: Easturo S      |                                                |                        |                      |

Click "OK."

# **Delete Expired Event**

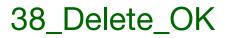

| Design Q          | Signup 🔾            | Inform              | Admin Ho             |
|-------------------|---------------------|---------------------|----------------------|
|                   | ule See/Do Signups  | Email Announcement  | <u>Self–Signup H</u> |
| Make Signup Form  | Setup Auto-Messages | Make Event Synopsis |                      |
| Manage Activities | Signups Per Person  | Make/Output Report  | Logout               |
| MORE V            | MORE 🔻              | MORE 🔻              |                      |

## **Event Administration**

Use menus above to work on the current event. (Click on an event name to make it the **current event**).

| List Active Events (=devel or pub) \$                                                   | Set <u>Web Stage</u>       |
|-----------------------------------------------------------------------------------------|----------------------------|
| <ul> <li>Mar 1-31, 2018 Performances</li> </ul>                                         | Development \$             |
| • Apr 1-30, 2018 Performances                                                           | Development 🗘              |
| $\Rightarrow$ Create Event (with empty schedule, or clone an existing event's schedule) | Running-an-Event checklist |

## **Group Administration**

- **<u>Configure</u>** your group; or **<u>Customize</u>** the person registration form; or **<u>Import</u>** or **<u>Export</u>** people.
- <u>Search</u> for registered people; or <u>Register</u> a new person; or Update someone:

|            |   | " |    | _            | _ | _ | L 11 |  |
|------------|---|---|----|--------------|---|---|------|--|
| <b>U</b> I | K | I | _0 | Q            | Ο | Ľ | t."  |  |
|            |   |   |    | $\mathbf{J}$ |   |   |      |  |

**Delete Expired Event** 

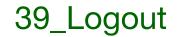

Click

here

•

#### For your personalized view, please Login.

(Or **<u>Register</u>**, if you have not yet done so)

Welcome to Self-Signup Home

This website is for testing only!!! Please use the Official SF Symphony web site for Volunteer Sign-Ups!!!

## **SFS Ushers**

| What's Going On                              | Schedules |
|----------------------------------------------|-----------|
| *** Currently, there is nothing going on *** |           |

**Note:** Clicking on a phrase that is **this color** provides Help.

| Not L | .ogged | In | (To login, click on Login link at top of page) |
|-------|--------|----|------------------------------------------------|
|-------|--------|----|------------------------------------------------|

# You have logged out of PrestoGEM. You may close this browser window.

**Delete Expired Event** 

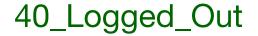